# Do Schoology para o Google Sala de Aula

Conheça os recursos que simplificam a migração.

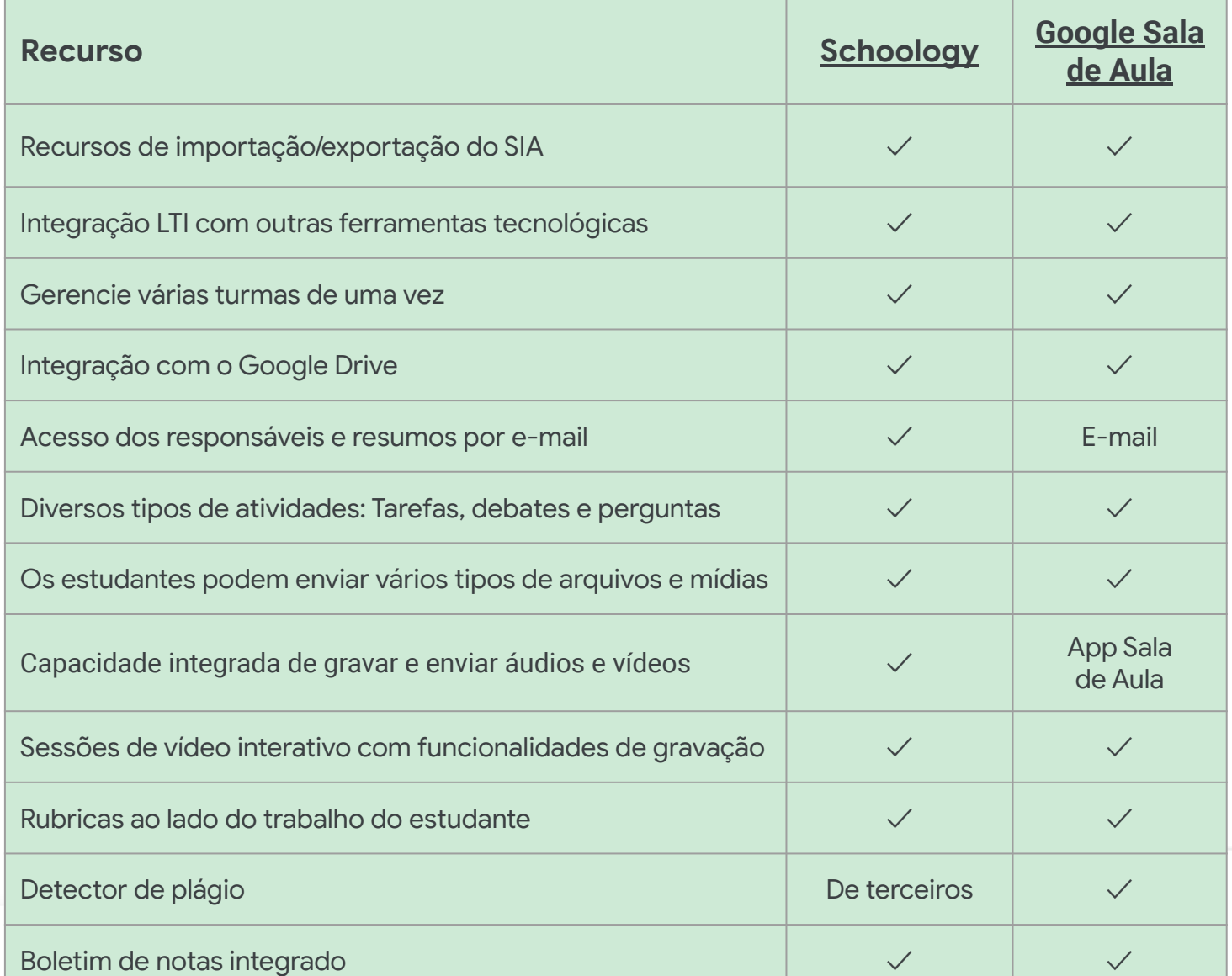

Todos os recursos listados estão disponíveis para titulares da licença do Education Plus

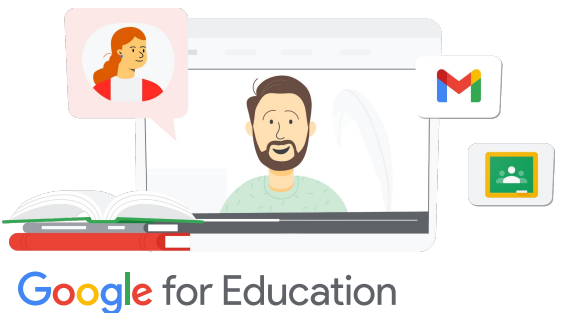

#### Sua plataforma central de aprendizagem

Como o Google Sala de Aula é integrado ao Google Workspace for Education, ele é fácil de usar e reúne todas as suas ferramentas de aprendizagem em um só lugar. Além disso, você consegue acessar todos esses recursos em qualquer dispositivo.

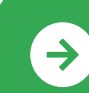

Introdução ao Google Sala de Aula **<u>[Clique para saber mais](https://edu.google.com/intl/ALL_us/for-educators/product-guides/classroom/?modal_active=none)</u>** 

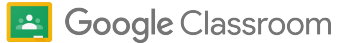

## Recursos do Google Sala de Aula

Abaixo você encontra cursos, documentos informativos, sites e vídeos sobre o Google Sala de Aula. Você vai dominar os recursos do Google Sala de Aula em pouco tempo.

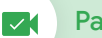

### Para educadores a contra de TI de TI de TI de TI de TI de TI de TI de TI de TI de TI de TI de TI de TI de TI d

- [Conheça os e-mails do Google](https://teachercenter.withgoogle.com/gettingstarted/?hl=en_US): uma série com oito semanas de duração sobre e-mails com dicas e tutoriais em vídeo para usar o Google Sala de Aula.
- [Guia do Google Sala de Aula](https://edu.google.com/intl/ALL_us/for-educators/product-guides/classroom/?modal_active=none): recursos e treinamentos específicos para professores com o Google Sala de Aula.
- [Google Workspace for Education: Usar](https://youtu.be/XQ0Ja_vaM0o) [o app Sala de Aula como um SGA:](https://youtu.be/XQ0Ja_vaM0o) introdução ao Google Sala de Aula.
- [Guia do Google Sala de Aula para](https://services.google.com/fh/files/misc/google_classroom_user_guide.pdf) [o usuário:](https://services.google.com/fh/files/misc/google_classroom_user_guide.pdf) apresentação detalhada para a TI e os professores. A seção de educadores começa no slide 30.
- [Faça login no Google Sala de Aula:](https://youtu.be/agF_V9sxsWw) vídeo sobre como fazer login no Google Sala de Aula.
- [Crie uma turma no app Sala de Aula:](https://youtu.be/XMCZE8tYAVU) este vídeo mostra aos professores como criar uma turma no Google Sala de Aula.
- [Como professores auxiliares podem](https://youtu.be/2AZuP58aSpo) [entrar e sair do Google Sala de Aula:](https://youtu.be/2AZuP58aSpo) vídeo sobre a configuração do Google Sala de Aula para professores auxiliares.
- [Séries de exercícios no app Sala](https://youtu.be/X-UgPQ6OvAk) [de Aula:](https://youtu.be/X-UgPQ6OvAk) Este vídeo mostra aos professores como usar o recurso de série de exercícios, que será lançado em 2023.

# ● [Comece a usar o Google](https://edu.google.com/intl/ALL_us/get-started/setup-products/)

Para administradores

- [Workspace:](https://edu.google.com/intl/ALL_us/get-started/setup-products/) tutorial para administradores começarem a usar o Google Workspace for Education.
- [Gerencie configurações e](https://support.google.com/edu/classroom/topic/11987113) [permissões: i](https://support.google.com/edu/classroom/topic/11987113)nstruções para definir as configurações da sala de aula e muito mais.
- [Conecte o Google Sala de Aula](https://support.google.com/edu/classroom/topic/11986528) [ao SIA:](https://support.google.com/edu/classroom/topic/11986528) página de suporte para administradores sobre integração do SIA.
- [Gere relatórios:](https://support.google.com/edu/classroom/topic/11987019) acompanhe as atividades dos usuários no Admin Console.
- [BigQuery, Looker Studio e Sala de](https://support.google.com/edu/classroom/answer/11061972?hl=en) [Aula:](https://support.google.com/edu/classroom/answer/11061972?hl=en) aprenda a criar relatórios do Google Sala de Aula e um painel com dados em tempo real.
- [Gerencie notificações de](https://support.google.com/edu/classroom/answer/6024971) [estudantes e professores:](https://support.google.com/edu/classroom/answer/6024971) faça isso para garantir que as pessoas permaneçam conectadas.
- [Configure o Google Meet:](https://support.google.com/a/answer/9784550) defina a integração do Google Meet para permitir o ensino à distância.
- [Privacidade e segurança:](https://edu.google.com/intl/ALL_us/why-google/privacy-security/) confira como proteger os dados e a privacidade dos estudantes com o Google Sala de Aula.

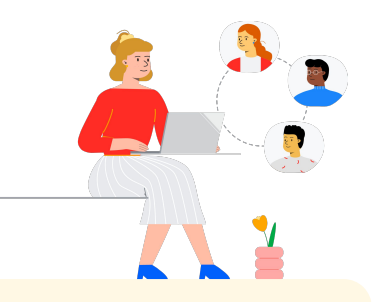

- [Acessibilidade:](https://edu.google.com/intl/ALL_us/why-google/accessibility/) descubra como o Google Sala de Aula pode ajudar todos os estudantes.
- [Como usar complementos com](https://support.google.com/edu/classroom/answer/12234529?hl=en) [o Google Sala de Aula:](https://support.google.com/edu/classroom/answer/12234529?hl=en) compartilhe atividades e conteúdos interessantes com os estudantes.
- [Adicione um professor auxiliar](https://support.google.com/edu/classroom/answer/6190760?hl=en&ref_topic=11597532) [a uma turma:](https://support.google.com/edu/classroom/answer/6190760?hl=en&ref_topic=11597532) convide professores para ajudar a coordenar as atividades da classe e dar feedback aos estudantes.
- [App Google Sala de Aula para](https://support.google.com/edu/classroom/answer/6118412?hl=en) [dispositivos móveis:](https://support.google.com/edu/classroom/answer/6118412?hl=en) promova o aprendizado a qualquer hora e lugar com o app para dispositivos Android e iOS.
- [Habilidades digitais aplicadas](https://applieddigitalskills.withgoogle.com/s/en/home) [do Google for Education:](https://applieddigitalskills.withgoogle.com/s/en/home) ensine habilidades digitais práticas e integradas com videoaulas sem custo financeiro.
- [Guia do Google Sala de Aula](https://services.google.com/fh/files/misc/guardians_guide_to_classroom_2020.pdf) [para responsáveis:](https://services.google.com/fh/files/misc/guardians_guide_to_classroom_2020.pdf) o guia de ferramentas completo para ajudar pais e responsáveis a entender o Google Sala de Aula.
- [Curso sobre o Google Sala de Aula](https://skillshop.exceedlms.com/student/path/479480-google-classroom-course): com este material, os professores aprendem quando e como quiserem a usar o Google Sala de Aula com os estudantes.

Com a interface fácil de usar, você pode alternar rapidamente entre documentos, estudantes e aulas, inclusive em dispositivos móveis.

## **Google** for Education

 $\rightarrow$ 

Introdução ao Google Sala de Aula **<u>[Clique para saber mais](https://edu.google.com/intl/ALL_us/for-educators/product-guides/classroom/?modal_active=none)</u>** 

© 2022 Google LLC 1600 Amphitheatre Parkway, Mountain View, CA 94043.